## **E N I G M A U S E R M A N U A L CITROEN JUMPY DASH DIAG**

## **DASHBOARD PHOTO: REQUIRED CABLE(s):**

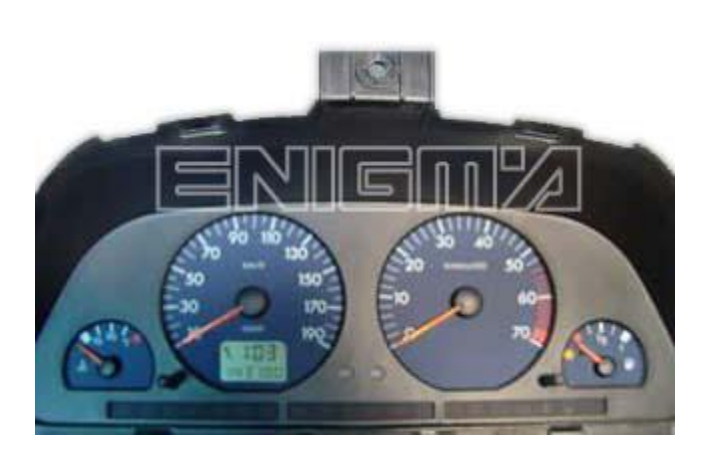

**C20**

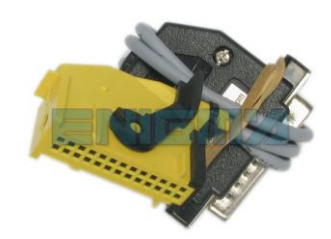

## **FOLLOW THIS INSTRUCTION STEP BY STEP:**

- 1. **Remove the dashboard from the car and open it carefully.**
- 2. **Locate the Dash Diag connector on the back side of the dash.**
- 3. **Connect cable C20 like on PHOTO1 and run CORRECT PROGRAM.**
- 4. **Press the READ KM button and check if the value shown on the screen is correct.**
- 5. **Now you can use the CHANGE KM function.**

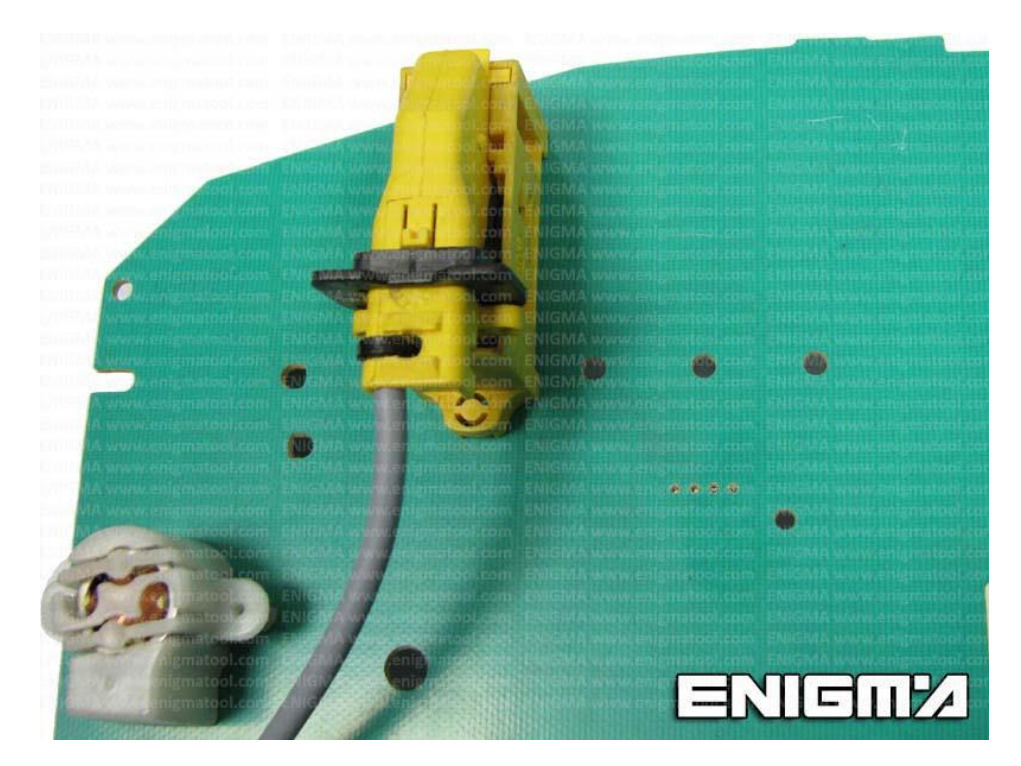

**PHOTO 1: Connect cable C20 like shown on the photo above.**

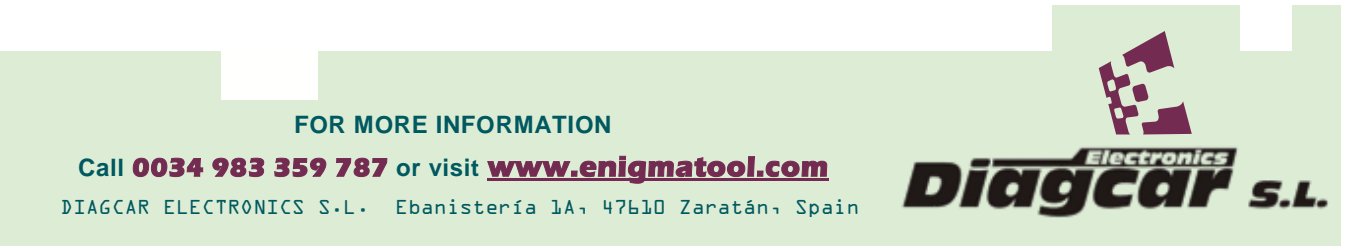

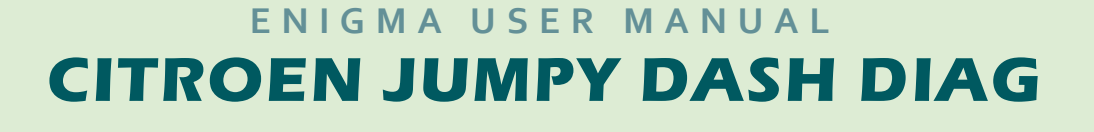

## **LEGAL DISCLAIMER:**

**DIAGCAR ELECTRONICS S.L. does not take any legal responsibility of illegal use of any information stored in this document. Copying, distributing or taking any action in reliance with the content of this information is strictly prohibited.**

**FOR MORE INFORMATION Call 0034 983 359 787 or visit [www.enigmatool.com](file:///C:/Users/Kuba/Documents/DIAGCAR/WORD%20TEMPLATES%20LAYOUT%20READY/TC0050701D-IW/TC0050701D-IW/www.enigmatool.com)** DIAGCAR ELECTRONICS S.L. Ebanistería 1A, 47610 Zaratán, Spain

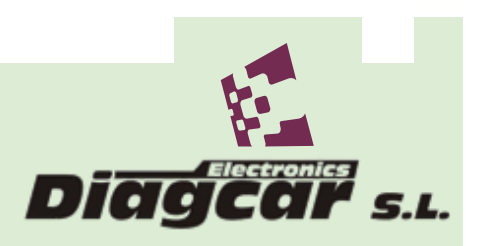